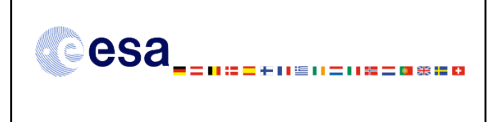

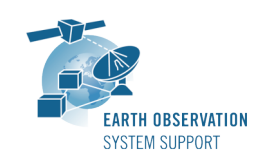

Ref.: RelNotes-S2G 1.0.1 Issue: 1.0 Date: 29/03/2012<br>Page: 1/2 Page:

# **S2G Version 1.0.1 - Release Notes**

# **1. NEW RELEASE DESCRIPTION**

#### **1.1 Software and Hardware Requirements**

The S2G application is available for the following computer platforms:

- Windows  $XP / 7$  (32-bit & 64-bit)
- Mac OS X Intel 10.5 or above (64-bit)
- Linux (64-bit)

The S2G software requires:

- A version 1.6 of the Java Runtime Environment
- 50 MB of hard disk space
- 1 GB RAM (Windows), 2 GB RAM (Linux, Mac OS X)

### **1.2 Installation Executables**

An S2G distribution package consists of one archive for each supported computer platform:

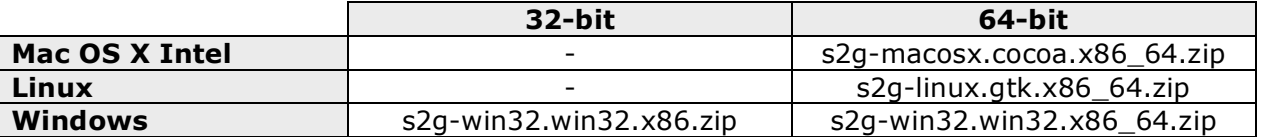

### **1.3 Installation Hints**

In order to install S2G, the distribution package needs to be unzipped into the selected installation directory.

Please check Section 3 of the S2G user manual for further information about the installation steps.

#### **2. NEW FUNCTIONALITIES**

N.A.

#### **3. CLOSED SPRS**

N.A.

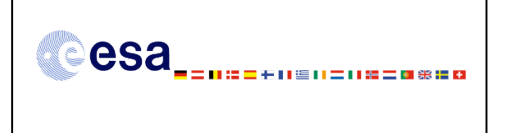

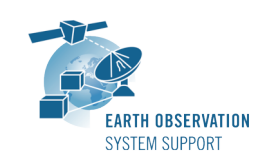

# **4. ADDITIONAL COMMENTS AND KNOWN PROBLEMS**

# **4.1 Mission Support**

The S2G distribution package already includes mission configuration files for all supported missions.

The "Mission Files" section of the S2G website (http://eop-cfi.esa.int/S2G) contains the following mission data files for each supported mission:

- The latest version of the mission configuration files (XML files and schemas)
- Example data files

## **4.2 Known Issues**

The current S2G release has de following limitations:

- The mouse gesture selection in the Hexadecimal View is only possible after click and drag down. Click and drag up is not available.
- The mouse gesture selection in the Hexadecimal View is only able to select part of the visible area. It is not possible to scroll the view to select a wider area.
- The use of dfdl:byteOrder (to define the 'endianess' of elements) is implemented according to DFDL standard. Since this property is considered only at leaf elements, this has impact on the design of mission data schemas.

# **4.3 Hints and Tips**

Please check the S2G user manual (http://eop-cfi.esa.int/S2G/DOCS) for further information.

### **5. REPORTING PROBLEMS**

For any problems or questions please send an e-mail to the S2G helpdesk: *s2g@eopp.esa.int*